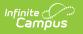

# **CTE Credit Bearing Report (Maine)**

Last Modified on 10/21/2024 8:20 am CD7

Tool Search: CTE Credit Bearing Upload

The CTE Credit Bearing Report details the number of CTE credits earned for student(s).

| CTE Credit Bearing Report ☆                                                                                                    |                                                                                                    | Reporting > ME State Reporting > CTE Credit Bearing Report |
|----------------------------------------------------------------------------------------------------|----------------------------------------------------------------------------------------------------|------------------------------------------------------------|
| IE CTE Credit Bearing Upload<br>This tool will extract CTE credits earned data for MEDOE data collection.                                                                  |                                                                                                    |                                                            |
| Extract<br>Options<br>Effective 05/15/2024<br>Exclude<br>Cross-Site<br>Data<br>Format CSV (State Format)<br>Ad Hoc Filter<br>Generate Report Submit to Batch Send To State | Select Calendars Which calendar(s) would you like to include in the report?  active year bits by school bits by year  23-24 BRN 23-24 BRN 23-24 SKL 23-24 SKL 23-24 SKL 23-24 SPH 23-24 SPH 23-24 SPH 23-24 SPH 23-24 SPH 23-24 SPH 23-24 SPH 23-24 SPH 23-24 SPH 23-24 SPH 23-24 |                                                            |
| <ul> <li>Batch Queue List</li> <li>Web Service Queue List</li> </ul>                                                                                                    |                                                                                                    |                                                            |
| Maine C                                                                                                    | CTE Credit Bearing Repor                                                                                                    | rt Editor                                                  |

## **Reporting Population and Business Rules**

- Click here to expand...
  - Report one record per section, where CIP Code on course matches the student's CTE Academic Program participation and reportable credit is earned.
    - Records returned are based on the calendar/school selected on the extract editor.
  - Reportable School
    - If only one School is selected in the Campus tool bar: the School selected MUST = the student's Program Admin > Programs > Career Tech Programs > Career Tech Program Detail > School for records to report.
    - If a reportable student is enrolled in multiple calendars in the same school one record per CTE course where credit is earned reports across all calendars in that school.
      - Must not include Calendar enrollments where Student/Calendar/Grade Level is flagged No Show or state excluded
  - Reportable Student
    - Student must be enrolled in at least one calendar in the School selected on at least one date in the selected School Year.
    - Do NOT count student if all calendar enrollments in the School have student/calendar/grade level is flagged No Show or state excluded.
  - CTE Program Participant & Completed Course matching CIP Code values

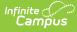

- Student MUST have at least one active CTE Program Participation on at least one date in the selected School Year to report.
- Student MUST have reportable credits earned (in the selected school year) in at least one Course where Course > CIP Code = Academic Programs > CTE Program > CIP Code to report.
- Reportable Grading Task with Credits Earned
  - Grading Task set up on Student's Course where Course > CIP Code = Academic
     Programs > CTE Program > CIP Code
  - $\circ~$  Grading Task MUST be flagged as both State Reported AND Final checked where the Grade earned by the student is mapped to PASSING with Credits <> 0
    - System Admin > Grading & Standards > Grading Tasks > Grading Task Detail > State Reported, Final
    - Section > Grading By Task > Score
    - System Admin > Grading & Standards > Score Groups and Rubrics > Rubric List Items Detail > Passing Score
    - Course > Grading Tasks > Grading Tasks Editor > Grading Task Detail > Credit <>
       0

### **Generate the Report**

- 1. Enter the **Effective Date**. Only qualified course sections active as of this date will report data.
- 2. To exclude cross-site data from the report, mark the **Exclude Cross-Site Data** option. To include this data, be sure the checkbox is left unmarked.
- 3. Select the report **Format**.
- To filter the report for a specific set of data, select an Ad Hoc Filter. Filters are created in the Filter Designer tool.
- 5. Select which Calendar(s) will report data.
- 6. Select how the data is generated/sent:
  - Generate Report Select this option to generate the report immediately.
  - **Submit to Batch** Select this option to schedule when the report will be generated. The report will appear in the Batch Queue List.
  - Submit to State Select this option to send the report to the Maine State Edition of Infinite Campus. You can view upload progress to the state within the Web Service Queue list.

CourseSection is only available in the HTML format of the extract.

### **Report Data Elements**

See the table below for details about each report element.

This report return credits earned per class - i.e. since a class/course identifier is NOT returned in the state format (CSV) of this report, records MAY appear to be duplicated

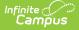

#### For example:

- Click here to expand...
  - **Class A:** CIP Code = 01.0205, Institution = 1832, and Credit Type = AdvancedPlacement where Course Credit Earned = 1
  - **Class B:** CIP Code = 01.0205, Institution = 1832, and Credit Type = AdvancedPlacement where Course Credit Earned = 1
  - **Class C:** CIP Code = 01.0205, Institution = 1832, and Credit Type = CTEAndAcademic where Course Credit Earned = 2
  - Class D: CIP Code = 01.0205, Institution = 1832, and Credit Type = CTEAndAcademic where Course Credit Earned = 0.5
  - **Class E:** CIP Code = 01.0205, Institution = 1948, and Credit Type = AdvancedPlacement where Course Credit Earned = 3
  - **Class F:** CIP Code = 01.0205, Institution = 1948, and Credit Type = AdvancedPlacement where Course Credit Earned = 1.5

6 records will return for this student's CIP Code

| Data Element<br>Label | Description                                                                                                    | UI and Database Location                                                                           |
|-----------------------|----------------------------------------------------------------------------------------------------|----------------------------------------------------------------------------------------------------|
| SAUID                 | <ul> <li>Report the District Number</li> <li>NEO Organization ID for the attending SAU</li> <li>District number on import MUST match district number tied to the student's enrollment. If no match provide the following error: "Student does not have an enrollment in this SAU Id, School ID, and school year."</li> <li>Required</li> </ul> | System Administration ><br>Resources > District Info > State<br>District Number<br>District.number |
| StateStudentID        | <ul> <li>Report Student State ID</li> <li>The student's state ID</li> <li>Must match an existing state ID of student in the selected district. If no match is found, provide the following error: "There are currently no students enrolled with this state ID"</li> <li>Required</li> </ul>                                                   | Census > Demographics ><br>Student State ID<br>Person.stateID                                      |

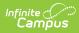

| Data Element<br>Label | Description                                                                                                    | UI and Database Location                                                                                       |
|-----------------------|----------------------------------------------------------------------------------------------------|----------------------------------------------------------------------------------------------------|
| SchoolID              | <ul> <li>Report the School Number</li> <li>NEO Organization ID for the attending school</li> <li>Must match on school number of the student's enrollment in the school year. Provide the following error if student has no enrollment in selected school. "Student does not have an enrollment in this SAU Id, School ID, and school year."</li> <li>Required</li> </ul> |                                                                                                    |
| Year                  | Report concatenated school year start<br>year-end year.<br><i>Example: 2021-2022</i>                                                                                                    | System Administration > Calendar<br>> School Years<br>SchoolYear.startYear                                     |
|                       |                                                                                                    | SchoolYear.endYear                                                                                             |
| CTECode               | <ul> <li>Reports the Course &gt; CIP Code</li> <li>CTE program code</li> <li>The code must match the value and format in a list provided by MDOE.<br/>CIP code must match what codes have been approved for the uploading CTE</li> <li>Required</li> </ul>                                                                                                    |                                                                                                    |
| StartDate             | <ul> <li>Report Career Tech Program Start Date</li> <li>CTE Start Date</li> <li>Must be within the school year of the upload.</li> <li>Required</li> </ul>                                                                                                    | Student Information > General ><br>CTE > CTE Information > CTE Start<br>Date<br>ProgramParticipation.startDate |
| Institution           | Per student/course record look to see if<br>the student has a code selected in the<br>CTE Institution field on the section roster<br>of record, if populated, report<br>1. Else look to see if there is a value<br>selected in the CTE Institution field<br>on Course<br>• Else leave null/blank<br>Click here to see Institution codes.                                 | Scheduling > Course > CTE<br>Institution<br>Scheduling > Sections > CTE<br>Institution                         |

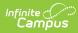

| Data Element<br>Label | Description                                                                                                    | UI and Database Location                                                                                                    |  |
|-----------------------|----------------------------------------------------------------------------------------------------|----------------------------------------------------------------------------------------------------|--|
| CreditAmount          | Cumulative Credits from all Grading Tasks<br>flagged final.<br>If only one Final Grade Grading task is<br>present, reports credits earned captured<br>only on that task<br>regardless of how many other grading<br>tasks may hold potential credits earned.<br>If >1 Final Grade Grading task is present<br>on the reporting section for that student,<br>report cumulative credits earned from all<br>Grading Tasks flagged final.<br>• The amount of credit earned by the<br>student.<br>• Required<br>• The value must be in .5 increments<br>and cannot be greater than 20.0 | <ul> <li>Examples: (per student/section)</li> <li>1. 2 grading tasks present each holding 1.0 credits possible, but only one task is marked final with the student earning a passing grade, report record with credits earned = 1.0</li> <li>2. 2 grading tasks present each holding 1.0 credits possible with both tasks marked final <ol> <li>with the student earning a passing grade on both tasks, report record with credits earned = 2.0</li> <li>with the student earning a passing grade on only one task (the other is failing) report record with credits earned = 1.0</li> <li>where both tasks earn a failing grade, NO record reports.</li> </ol> </li> </ul> |  |
| Course ID             | <ul> <li>The Course ID for the reporting record.</li> <li>The value must not exceed ten characters. No punctuation allowed, alphanumeric only.</li> <li>Report Local Course Number up to 10 characters.</li> <li>Punctuation, spaces, and special characters will be omitted.</li> </ul>                                                                                                    | Course.number                                                                                                    |  |
| CourseSection         | Reports as concatenated:<br>course <b>name</b> + space + section #<br>Return only one record representing the re<br>rostered into and earned the reportable cre<br>This field is only available in the HTML ve                                                                                                    | redit/s for.                                                                                                    |  |

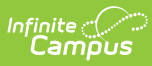

## **Appendix A - Institutions**

Click here to expand...

| Description                                     | Code |
|-------------------------------------------------|------|
| Aveda Institute Maine-A Capilo School           | 1948 |
| Bates College - Lewiston                        | 1832 |
| Beal College-Bangor                             | 1865 |
| Bowdoin College-Brunswick                       | 1866 |
| Capilo School of Haird Design                   | 1949 |
| Central Maine Community College                 | 1887 |
| Colby College-Waterville                        | 1867 |
| College of the Atlantic-Bar Harbor              | 1868 |
| Cosmotech School of Cosmetology                 | 1946 |
| Dube Enterprises Inc                            | 1947 |
| Eastern Maine Community College                 | 1889 |
| EEG INC-Bangor                                  | 1942 |
| EEG INC-Caribou                                 | 1941 |
| EEG INC-Portland                                | 1940 |
| Empire Beauty School-Bangor                     | 1945 |
| Empire Beauty School-Caribou                    | 1944 |
| Empire Beauty School-Portland                   | 1943 |
| Euphoria Inst of Beauty Arts & Sciences-Lincoln | 1952 |
| Great Bay Community College-Portsmouth NH       | 1869 |
| Headhunter II School of Hair Design Inc         | 1950 |
| Husson University-Bangor                        | 1871 |
| Johnson & Wales University-Charlotte            | 1874 |
| Johnson & Wales University-Denver               | 1876 |
| Johnson & Wales University-Miami                | 1875 |
| Johnson & Wales University-Providence           | 1873 |
| Kaplan University-Augusta                       | 1878 |
| Kaplan University-Lewiston                      | 1879 |
| Kaplan University-Online                        | 1877 |
| Kaplan University-South Portland                | 1880 |

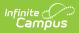

| Description                                        | Code |
|----------------------------------------------------|------|
| Kennebec Valley Community College                  | 1890 |
| Lakes Region Community College-Laconia NH          | 1870 |
| Lincoln College of New England-Southington         | 1881 |
| Lincoln College of Technology-Lincoln              | 1883 |
| Lincoln Culinary Institute-Lincoln                 | 1884 |
| Maine College of Art-Portland                      | 1885 |
| Maine College of Health Professions-Lewiston       | 1886 |
| Maine Maritime Academy-Castine                     | 1895 |
| Maine Media College-Rockport                       | 1897 |
| MassBay Community College-Ashland MA               | 1908 |
| MassBay Community College-Framingham MA            | 1907 |
| MassBay Community College-Wellesley MA             | 1906 |
| MEMA Maine Energy Marketers Associations           | 1909 |
| New England Institute of Technology-East Greenwich | 1896 |
| New England School of Communication                | 1872 |
| Northern Maine Community College                   | 1891 |
| Ohio Technical College-Cleveland OH                | 1911 |
| Saint Josephs College of Maine-Standish            | 1912 |
| Seacoast Career Schools-Manchester NH              | 1914 |
| Seacoast Career Schools-Sanford                    | 1913 |
| Southern Maine Community College                   | 1892 |
| SPA Tech Institute                                 | 1951 |
| The Culinary Institute of America-Napa CA          | 1915 |
| The Culinary Institute of America-NY               | 1916 |
| The Culinary Institute of America-TX               | 1917 |
| Thomas College-Waterville                          | 1918 |
| UMass Amherst-Amherst                              | 1938 |
| Unity College-Unity                                | 1919 |
| Universal Technical Institute-Avondale             | 1926 |
| Universal Technical Institute-Dallas/Ft Worth      | 1922 |
| Universal Technical Institute-Houston              | 1924 |
| Universal Technical Institute-Long Beach           | 1921 |

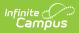

| Description                                    | Code |
|------------------------------------------------|------|
| Universal Technical Institute-Mooresville      | 1928 |
| Universal Technical Institute-Norwood          | 1927 |
| Universal Technical Institute-Orlando          | 1920 |
| Universal Technical Institute-Orlando-MARINE   | 2093 |
| Universal Technical Institute-Orlando-MMI      | 2094 |
| Universal Technical Institute-Phoenix          | 1925 |
| Universal Technical Institute-Rancho Cucamonga | 1929 |
| Universal Technical Institute-Sacramento       | 1930 |
| University of Maine-Augusta                    | 1931 |
| University of Maine-Farmington                 | 1932 |
| University of Maine-Fort Kent                  | 1933 |
| University of Maine-Machias                    | 1934 |
| University of Maine-Orono                      | 1935 |
| University of Maine-Presque Isle               | 1936 |
| University of Northwestern Ohio                | 1939 |
| University of Southern Maine-Portland          | 1937 |
| Washington County Community College            | 1893 |
| York County Community College                  | 1894 |

## **Appendix B - Credit Type Codes**

| Description                                   | Definition                                                                                                    | Code              |
|-----------------------------------------------|----------------------------------------------------------------------------------------------------|-------------------|
| Advanced<br>Placement<br>(AP)                 | Advanced Placement is specified as the type of credits or<br>units of value available for the completion of a course in<br>addition to Carnegie Units.                                                         | AdvancedPlacement |
| Dual Credit                                   | Dual Credit is specified as the type of credits or units of<br>value available for the completion of a course in addition to<br>Carnegie Units.                                                                | DualCredit        |
| Enhanced<br>Articulation                      | Other is specified as the type of credits or units of value<br>available for the completion of a course in addition to<br>Carnegie Units. Maine defined courses with MDOE<br>Enhanced Articulation agreements. | Other             |
| Simultaneous<br>CTE and<br>Academic<br>Credit | Simultaneous CTE and Academic Credit is specified as the<br>type of credits or units of value available for the completion<br>of a course in addition to Carnegie Units.                                       | CTEAndAcademic    |

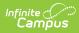

### **Previous Versions**

• CTE Credit Bearing Report (Maine) [.2144 - .2227]